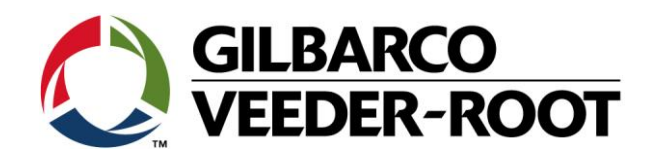

# Technical Support Bulletin TLS4 / TLS 4B

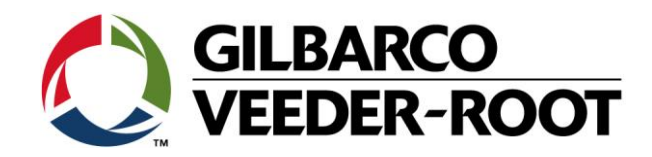

#### **Hinweis**

Die Firma Veeder-Root übernimmt keinerlei Haftung in Bezug auf diese Veröffentlichung. Dies gilt insbesondere auch für die inbegriffene Gewährleistung der Marktgängigkeit und Eignung für einen bestimmten Zweck.

Die Firma Veeder-Root kann nicht für darin enthaltene Fehler bzw. zufällige oder Folgeschäden in Verbindung mit der Lieferung, Leistung oder Verwendung dieser Veröffentlichung haftbar gemacht werden. Die in dieser Veröffentlichung enthaltenen Daten unterliegen unter Umständen ohne vorherige Ankündigung einer Änderung.

*Dieses Dokument ist zur Verwendung durch Personen bestimmt welche eine offizielle Veeder-Root Schulung absolviert und die zugehörige Zertifizierung erhalten haben. Diese Veröffentlichung enthält geschützte und vertrauliche Informationen.* 

Kein Teil dieser Veröffentlichung darf ohne vorherige schriftliche Zustimmung der Firma Veeder-Root fotokopiert, vervielfältigt oder in andere Sprachen übersetzt werden.

Vollständige Kontaktinformationen und Produktdokumentationen von GVR EMEA stehen zur Einsichtnahme und zum Herunterladen durch Vertreibspartnern auf der Internetseite von GVR zur Verfügung: *[www.mygvr.com](http://www.mygvr.com/)*

Vertriebspartner, die sich auf der Internetseite von GVR anmelden möchten, können sich an *[Eumarketing@gilbarco.com](mailto:Eumarketing@gilbarco.com)* wenden, um eine ID und ein Kennwort zu erhalten.

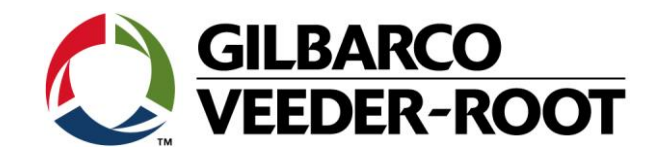

## **TECHNICAL SUPPORT BULLETIN**

### **TLS4/TLS4B**

### **Thema: Einrichtung eines USB Druckers**

**Kategorie:**

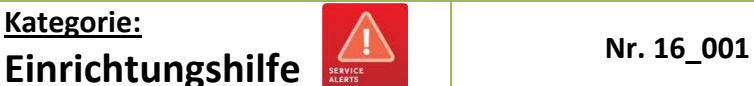

Ausgabedatum: 25.01.2016

#### **Einführung**

Diese TSB beschreibt die Einrichtung eines USB Druckers für den Betrieb an einer Konsole der TLS4 Baureihe.

#### **Verwendungshinweis**

Wenn ein kompatibler Drucker über eine USB an eine TLS4 Konsole angeschlossen werden soll.

#### **Benötigte Teile**

- 1. 1 x TLS4/4B Konsole
- 2. 1 x kompatibler Drucker. Kontaktieren Sie Tech Support für eine Liste von kompatiblen Druckern. (**TechSupport Email: [tlsrj.technical.support@gilbarco.com](mailto:tlsrj.technical.support@gilbarco.com)**).
- 3. 1 x USB Druckerkabel (vom TLS4 USB Anschluss zum USB Anschluss des Druckers).

#### **Wichtige Information**

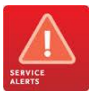

Diese Vorgehensweise funktioniert nur mit den Druckern von der Liste mit von Gilbarco Veeder-Root zugelassenen kompatiblen Druckern.

Die TLS4 Konsole hat vorinstallierte Druckertreiber. Es ist nicht möglich neue Druckertreiber von einer externen Quelle (USB Stick, Netzwerk usw.) auf der TLS4 Konsole zu installieren. Bitte folgen Sie diesem Link für ein kurzes Beispielvideo **[Printer Video](https://gilbarco.box.com/s/myofvxr7jolm5sobyn2i1t0wuc75eevy)**

#### **Identifikation der Bauteile**

Nicht notwendig

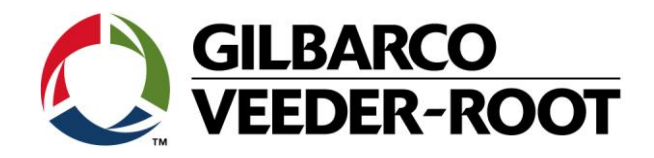

#### **Einrichtungsvorgehensweise**

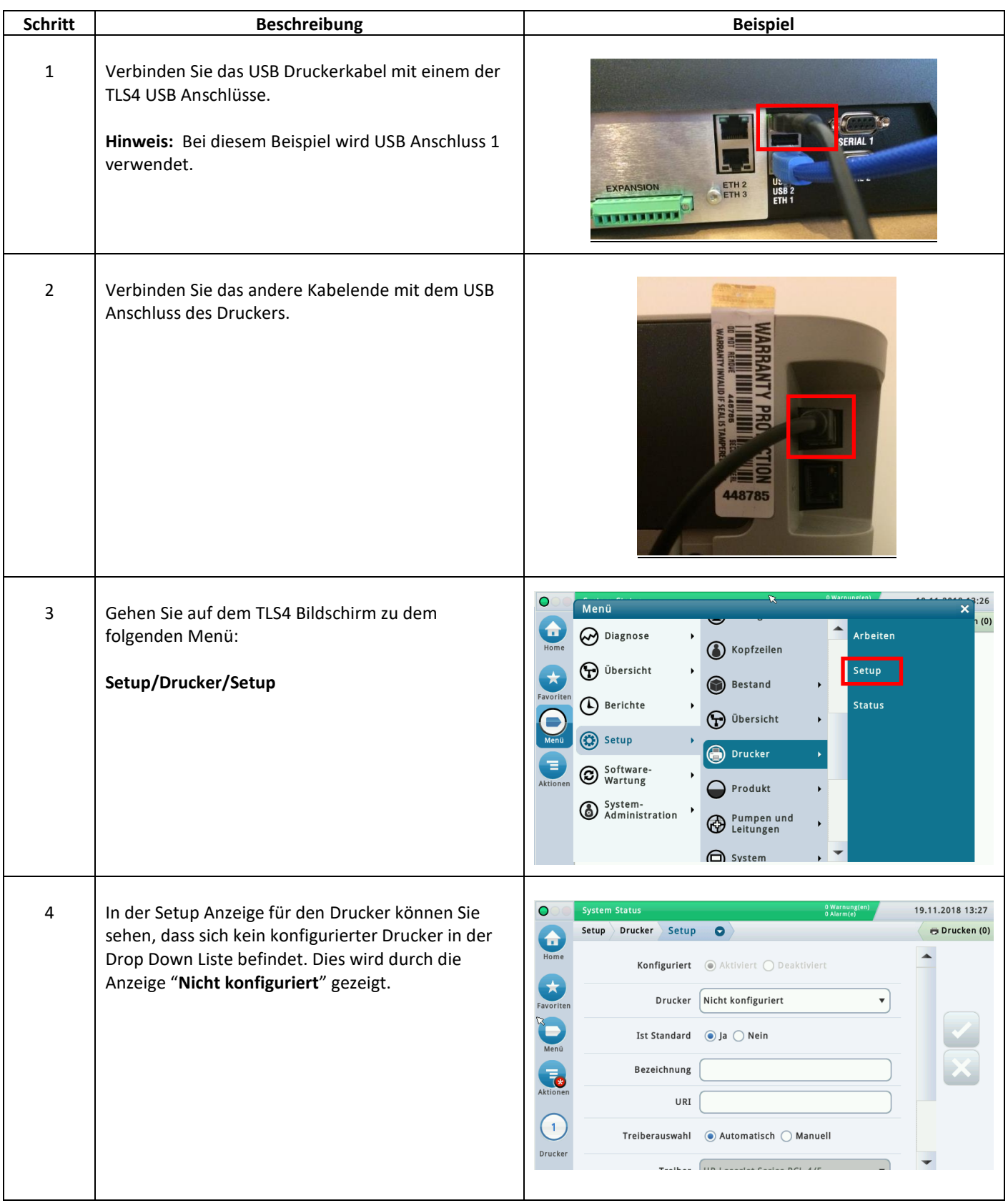

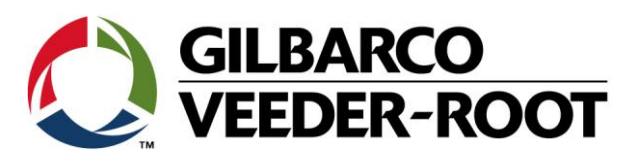

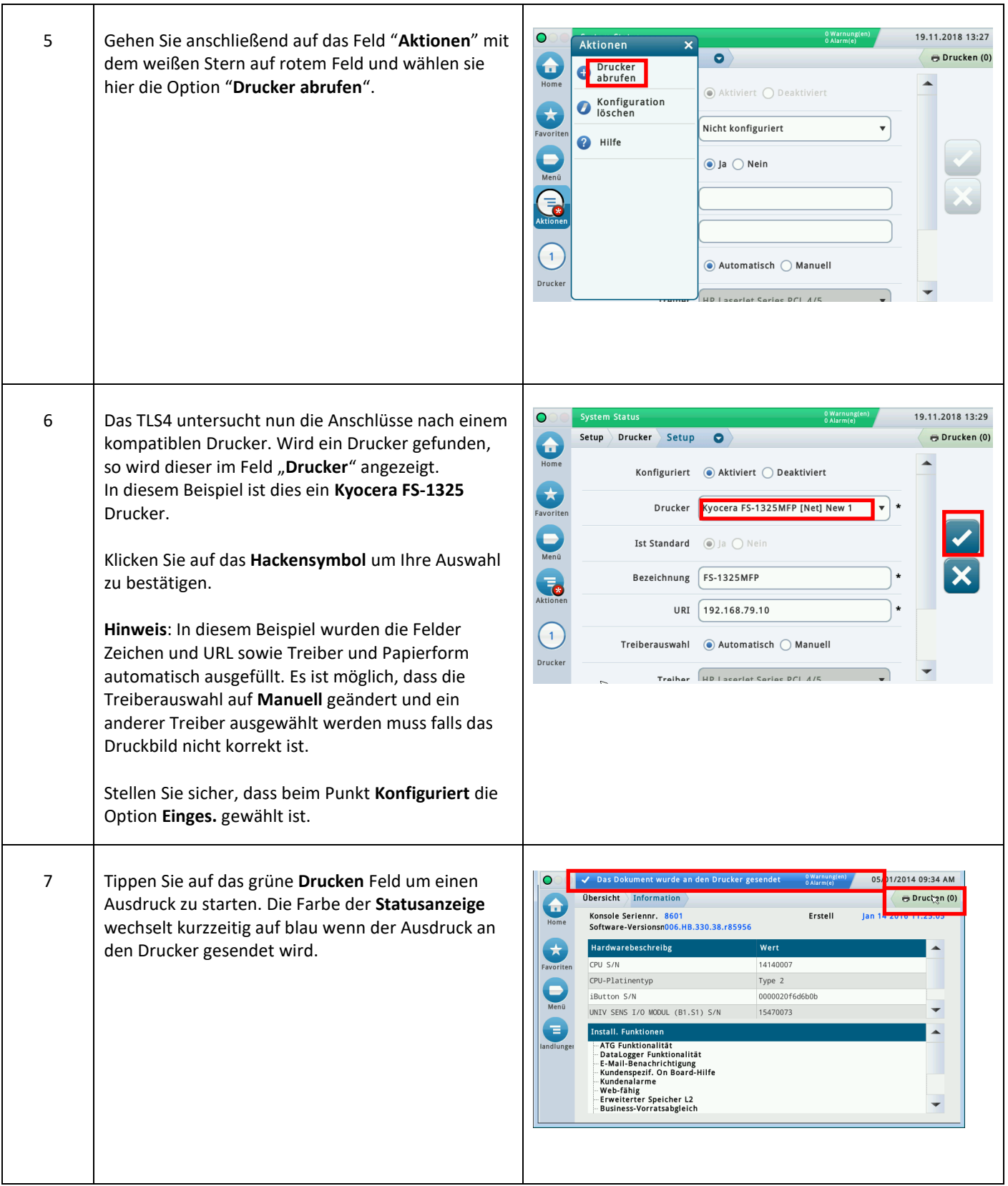

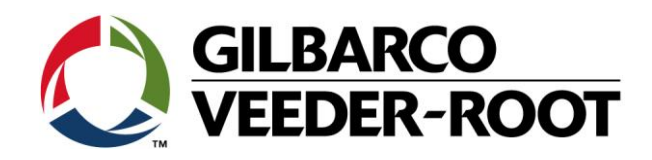

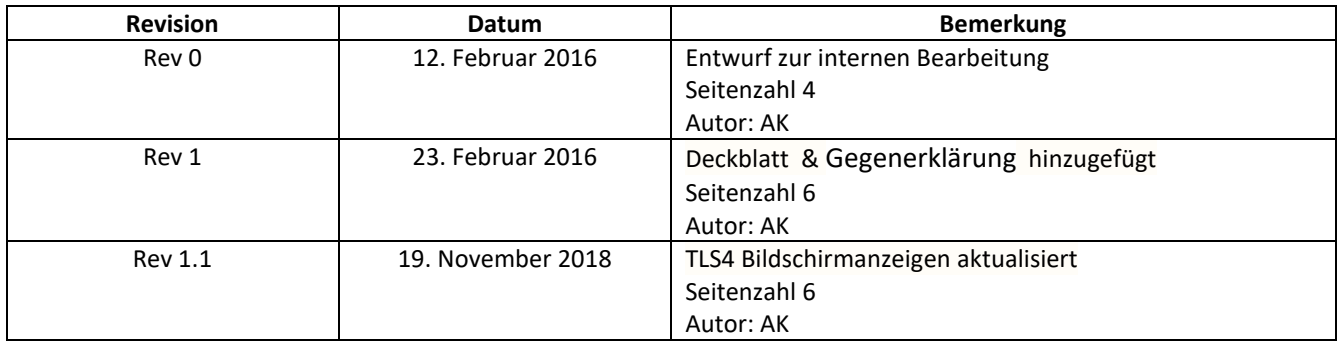